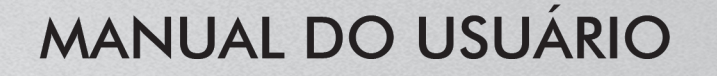

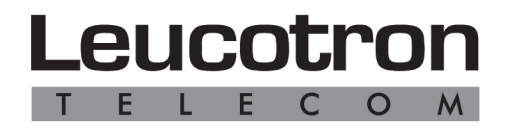

♠

## Assistência Técnica em todo o Brasil.

Rua Jorge Dionísio Barbosa, 312 - CEP 37540.000 Santa Rita do Sapucaí-MG FONE: (35) 3471.9500 - FAX: (35) 3471.9550 08000 35 8000 sac@leucotron.com.br

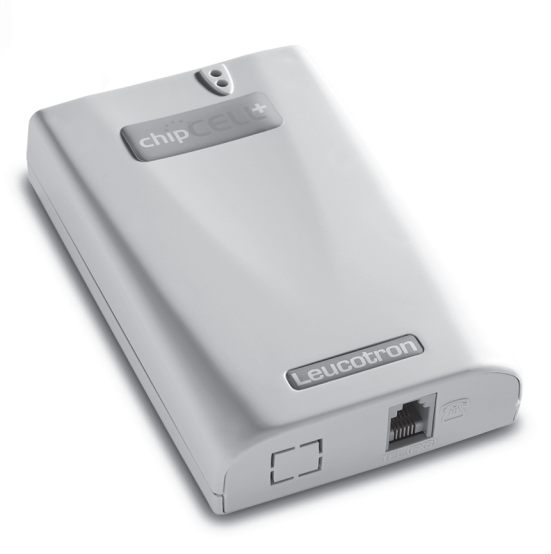

www.leucotron.com.br

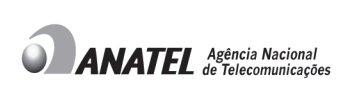

◈

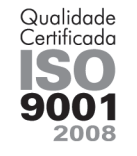

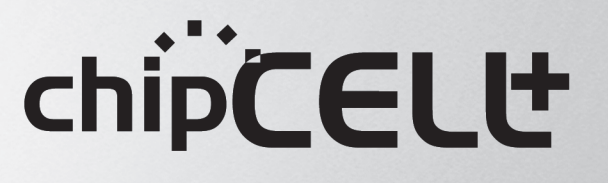

Leucoti

 $T$ 

E

ron

 $\circ$  $M$ 

 $\mathsf{C}$ 

 $\bigcirc$ 

**Devido aos contínuos aperfeiçoamentos dos produtos e serviços, as especificações descritas a seguir, estão sujeitas a alterações sem prévio aviso**

# **ÍNDICE**

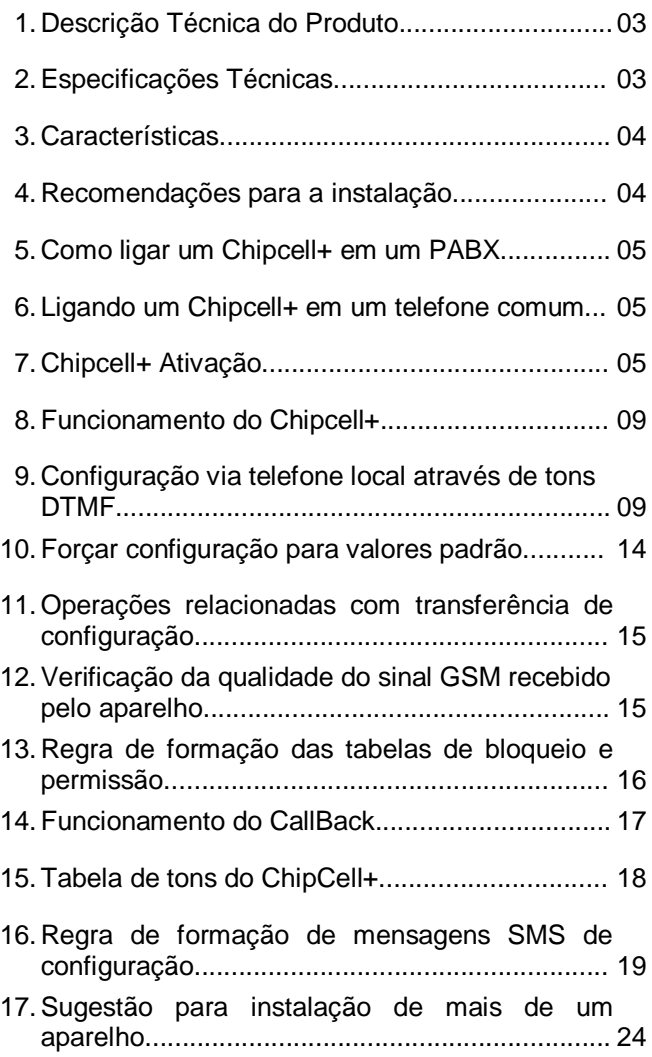

## **MANUAL DO USUÁRIO - CHIPCELL+**

A solução ChipCell+ é um Tronco Celular Externo que funciona em qualquer equipamento PABX ou aparelho telefônico (analógico, com discagem por tom MF), disponibilizando ligações de linha fixa para móvel a custos reduzidos.

O ChipCell+ dispensa a utilização do aparelho celular, basta um chip GSM (SIM CARD) conectado direto ao equipamento. Diferente dos sistemas convencionais do mercado, a solução da Leucotron permite mais interatividade com o sistema e elimina eventuais problemas com um aparelho convencional.

## **1) DESCRIÇÃO TÉCNICA DO PRODUTO**

O objetivo do ChipCell+ é reduzir os custos em ligações telefônicas para celular. O ChipCell+ é uma interface Tronco Celular usada para conectar um tronco do PABX ou um telefone comum a uma rede celular GSM. Para instalação em PABX é necessário posição de tronco disponível. Além disso, o Tronco Celular fornece identificação de chamadas em DTMF.

## **2) ESPECIFICAÇÕES TÉCNICAS**

- <del>V</del> Tecnologia: *GSM;*<br>V Frequência de One
- Frequência de Operação:*850,900,1800 e 1900 MHz*;
- <del>√</del> Impedância de conexão da antena: *50 ohms;*<br>✓ Temperatura de operação: -20ºC até +55ºC:
- Temperatura de operação: *-20ºC até +55ºC;*
- Tensão de Alimentação: *12 VDC;*
- Potência/ Consumo em repouso: *3W (máximo);*
- Potência/ Consumo em operação:*12W (máximo);*
- Tensão de alimentação da fonte externa para alimentar o CHIPCELL+: *90 a 240 VAC;*
- Resistência de loop máxima (incluindo o aparelho telefônico): *700 ohms;*

# **3) CARACTERÍSTICAS**

- Configuração via aparelho telefônico ou mensagem SMS;
- $\checkmark$  Inversão de Polaridade;<br> $\checkmark$  Senha para entrar em m
- $\checkmark$  Senha para entrar em modo de programação;<br> $\checkmark$  Opção de enviar ou pão a identificação do p
- Opção de enviar ou não a identificação do número do Chipcell+ para o recebedor da ligação;
- $\checkmark$  Tempo para iniciar a discagem automaticamente;<br> $\checkmark$  Aiuste de volume de transmissão e recepcão:
- ← Ajuste de volume de transmissão e recepção;<br>← Tabela de Callback:
- Tabela de Callback;
- Tabela de Bloqueio e Permissão;
- Envio de SMS de confirmação de uma configuração realizada via SMS;
- Ajuste de tempo de conversação de saída e de entrada;
- $\checkmark$  Permite Chamadas quando em Roaming;
- $\checkmark$  Identificador de Chamadas (DTMF);

## **4) RECOMENDAÇÕES PARA A INSTALAÇÃO**

- Como o ChipCell+ é um equipamento de rádio frequência de alta tecnologia, pode estar sujeito a interferências eletromagnéticas. Para evitar tais problemas é recomendado instalá-lo a uma distância mínima de *1 metro* de equipamentos que apresentem sensibilidade a interferências ou que geram níveis elevados de campo eletromagnético;
- $\checkmark$  Nos casos onde existem mais de um ChipCell+ instalado, é altamente recomendado deixar uma *distância mínima* de *30 cm* entre as antenas;
- $\checkmark$  Certifique-se de que a antena esteja em sua posição final de operação. Conecte a antena sempre com o ChipCell+ *desligado*. Se precisar alterar a posição da antena por qualquer motivo, faça sempre com o equipamento desligado.
- $\checkmark$  Nos casos onde o ChipCell+ irá ser ligado ao tronco de um PABX é importante, antes de instalar o

ChipCell+ junto ao PABX, conectá-lo a um telefone analógico comum e fazer as configurações necessárias. Deve-se configurar código PIN caso o SIM CARD, utilizado no ChipCell+, necessite de código PIN. Assim que o ChipCell+ estiver funcionando corretamente instale-o junto ao PABX.

### **5) COMO LIGAR O CHIPCELL+ EM UM PABX?**

Quando o ChipCell+ é conectado a uma Central PABX, funciona como se fosse uma linha analógica comum. Conecte um cabo RJ11 macho à entrada respectiva do ChipCell+ (figura 1). Na outra extremidade do cabo, conecte um dos troncos analógicos disponíveis do PABX. É necessário programar o PABX para direcionar ligações de celular para o tronco destinado ao ChipCell+. Para efetuar uma ligação telefônica através do ChipCell+, acesse o tronco correspondente e, ao ouvir tom de linha, disque o número desejado.

#### **6) LIGANDO O CHIPCELL+ EM UM TELEFONE COMUM**

Para ligar o ChipCell+ a um telefone comum, conecte um cabo RJ11 macho à entrada respectiva do ChipCell+ (figura 1). Na outra extremidade do cabo, conecte um telefone comum. Tons são emitidos e podese discar como se estivesse conectado a uma linha convencional.

### **7) CHIPCELL+ ATIVAÇÃO**

Para ativar seu ChipCell+ observe a figura 1 e realize as ações abaixo:

- 1 Coloque o seu SIM CARD no ChipCell+
- 2 Conecte a antena
- 3 Ligue-o na tomada elétrica
- 4 Observe o comportamento dos LEDs

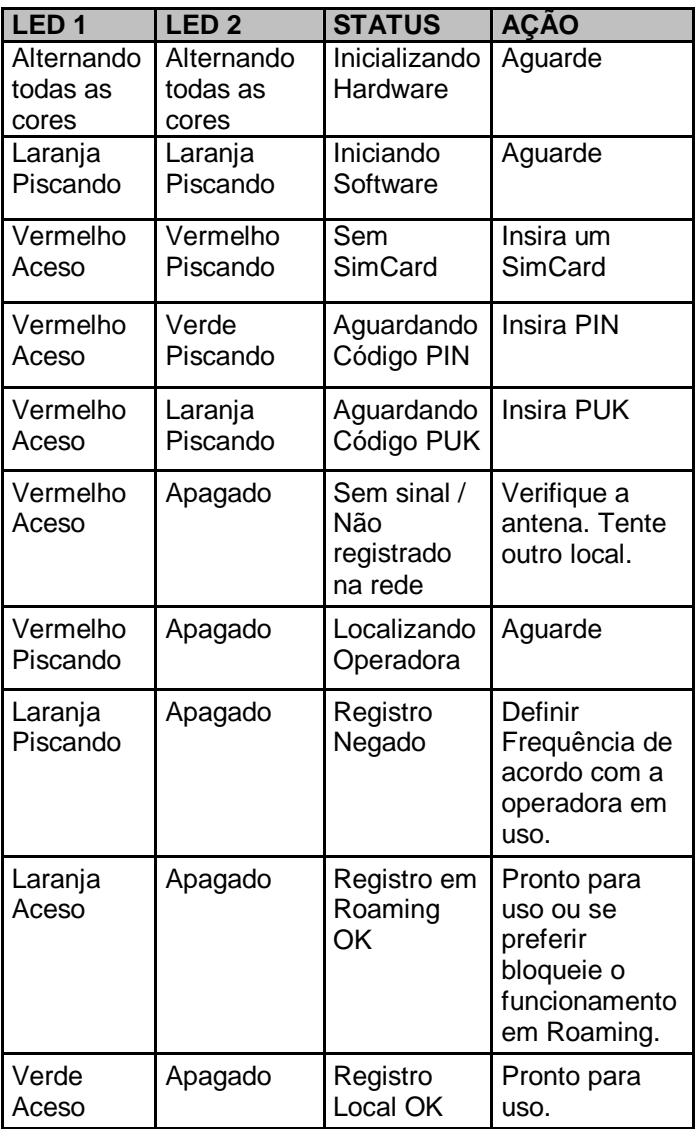

## **7.1) CONSIDERAÇÕES IMPORTANTES**

**- SIM Card (Chip) com PIN desabilitado:** Basta ligar o ChipCell+ conforme as instruções anteriores e programar em qual frequência de rádio ele irá operar (depende da Operadora).

- Como programar a frequência de rádio:

**\*\*01** – Para entrar em modo de programação.

**\*\*50 1** – Para definir 900 e 1800 MHz. (Vivo Minas Gerais e demais operadoras).

Ou

**\*\*50 2** – Para definir 850 e 1900 MHz (Vivo – exceto Minas Gerais).

- **SIM Card (Chip) com PIN habilitado:** Após a sinalização de erro de PIN, digitar \*\*02+ Código PIN do seu SIM Card e programar em qual frequência o ChipCell+ irá operar, conforme item anterior.

Pronto! Seu ChipCell+ estará funcionando com as características básicas.

**OBS:** Se o seu SIM Card estiver com o código PIN habilitado, será necessário digitar o código PIN toda vez que o ChipCell+ for desligado e ligado. Para que isto não seja necessário, efetue a programação abaixo:

**\*\*01** – para entrar em modo de programação **\*\*18 1** – para memorizar o PIN

O ideal é desabilitar o código PIN do SIM Card antes de colocá-lo no ChipCell+.

Para programar o ChipCell+ com toda a sua gama de recursos, vide item **8** deste manual.

Lembre-se que antes de efetuar quaisquer programações é necessário entrar com o código **\*\*01** e **jamais repor o monofone no gancho enquanto estiver programando**.

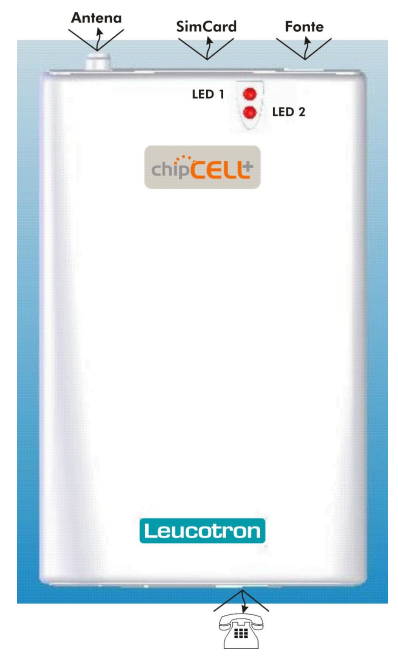

Figura 1 - Conexões do ChipCell +

Na primeira vez que o aparelho é ligado, sua base de dados de configurações para os valores padrão é iniciada.

O tempo de inicialização do ChipCell+ depende do estado da base de dados e do SIM CARD. Veja tabela 3.

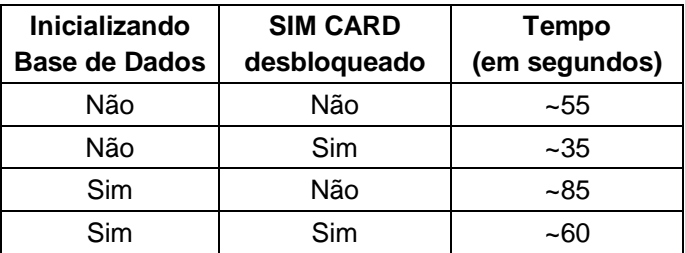

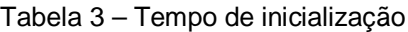

Ao retirar o telefone do gancho ouve-se o sinal de TOM de LINHA que mostra, nesse caso, que o aparelho estará pronto para fazer ligações. Após discar o número telefônico desejado, digite a tecla tralha (#) para que a ligação seja efetuada rapidamente. **Caso a discagem não seja finalizada com tralha (#), o ChipCell+ completará a chamada automaticamente 8 segundos após a discagem do último dígito.** Este tempo pode ser configurado, veia tabela 4.

Ex: **3 4 7 1 0 0 9 4 #** - O ChipCell+ disca o número 34710094 assim que você pressionar a tecla tralha (#)<br>funciona como a tecla SEND dos celulares a tecla SEND dos convencionais.

**Obs**: Se após a inicialização do ChipCell+, ao tirar o telefone do gancho, o TOM DE LINHA não for ouvido e ao invés disso um TOM de SEM SINAL (tabela 7) for emitido, isto quer dizer que o equipamento está inoperante para realização e recebimento de ligações. Deste modo o usuário só conseguirá realizar configurações conforme a tabela 4.

# **9) CONFIGURAÇÃO VIA TELEFONE LOCAL ATRAVÉS DE TONS DTMF**

A sequência de dígitos **\* \*** informa ao aparelho que o usuário deseja realizar alguma configuração.

Após o último dígito de uma determinada configuração ser informado, é necessário aguardar 4 segundos para que a configuração seja efetivada.

Para realizar uma configuração no ChipCell+, uma senha de 4 dígitos deve ser informada, iniciando o modo de configuração. Se a senha informada estiver correta, o aparelho estará apto a receber as configurações listadas na Tabela 4.

A configuração será finalizada quando o operador colocar o telefone no gancho ou se passar 45 segundos sem realizar novas configurações.

### *Não se deve colocar o telefone no gancho entre uma programação e outra.*

A cada tentativa de configuração, o aparelho responderá com um tom de confirmação ou de erro, por 2,5 segundos. Para identificar os tons de confirmação e erro veja a tabela 7.

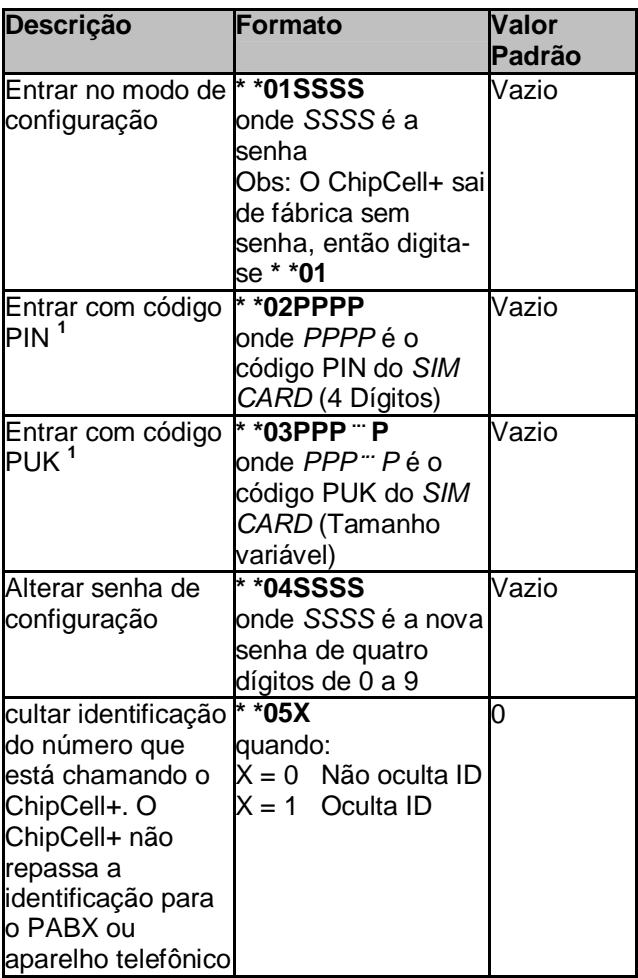

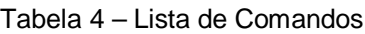

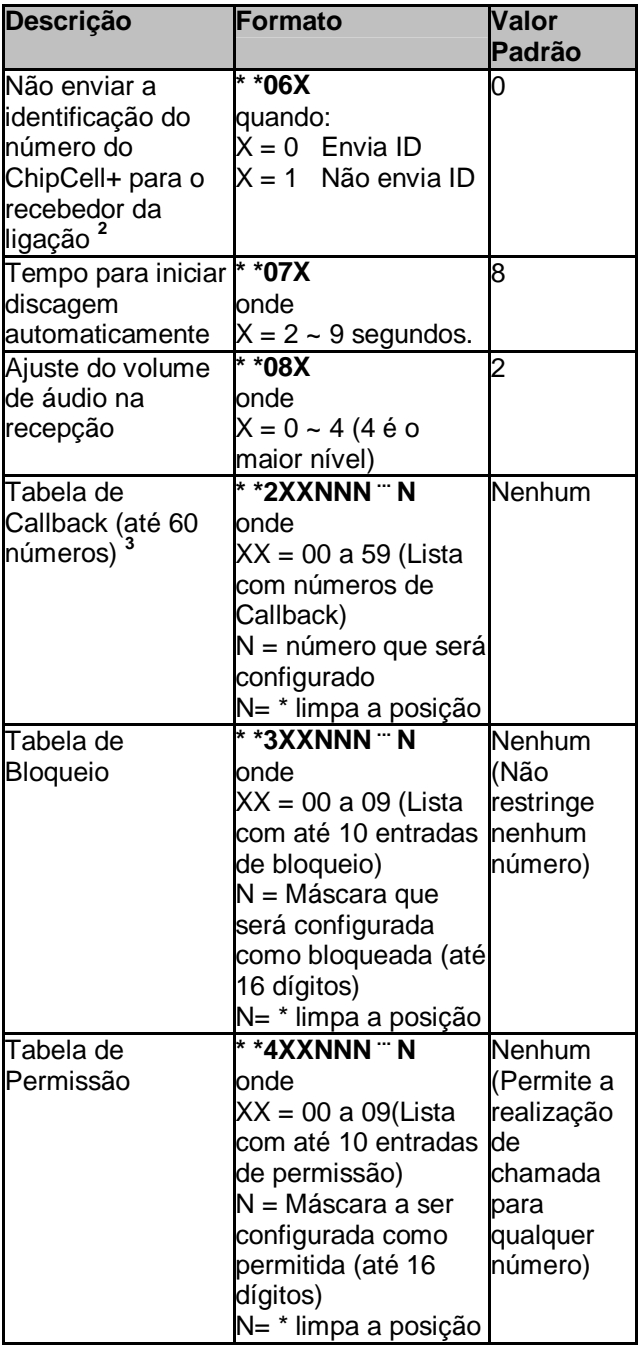

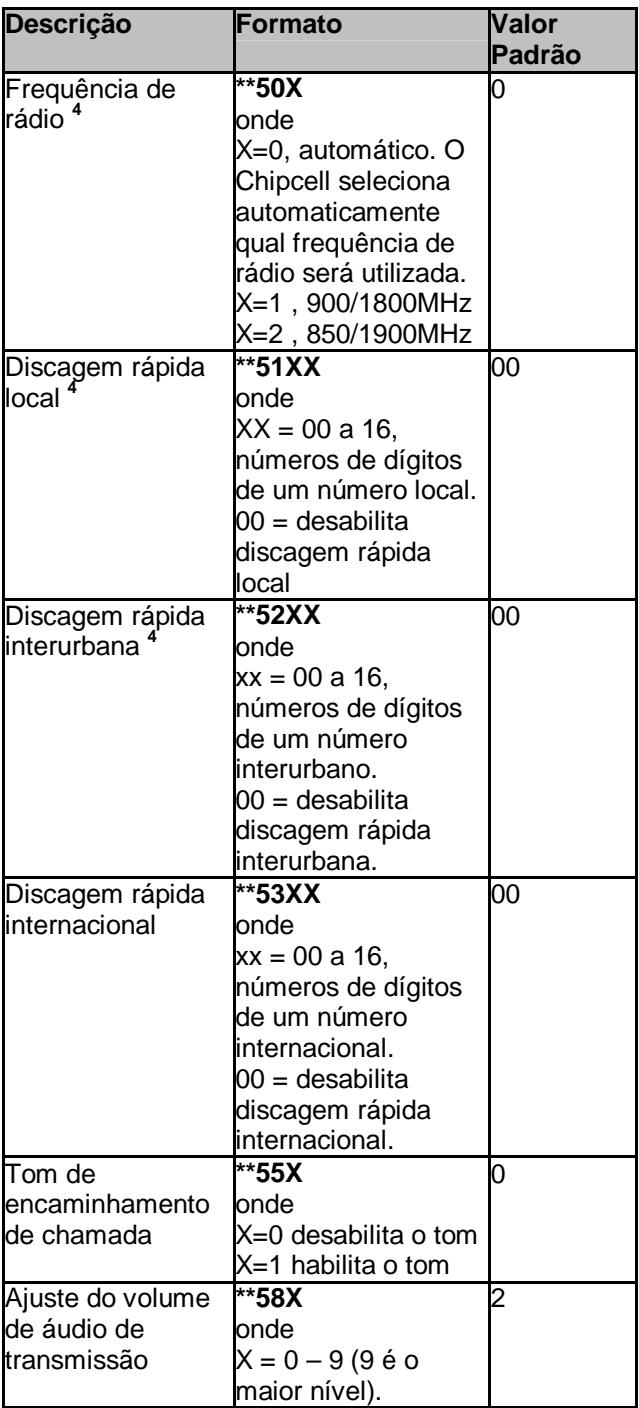

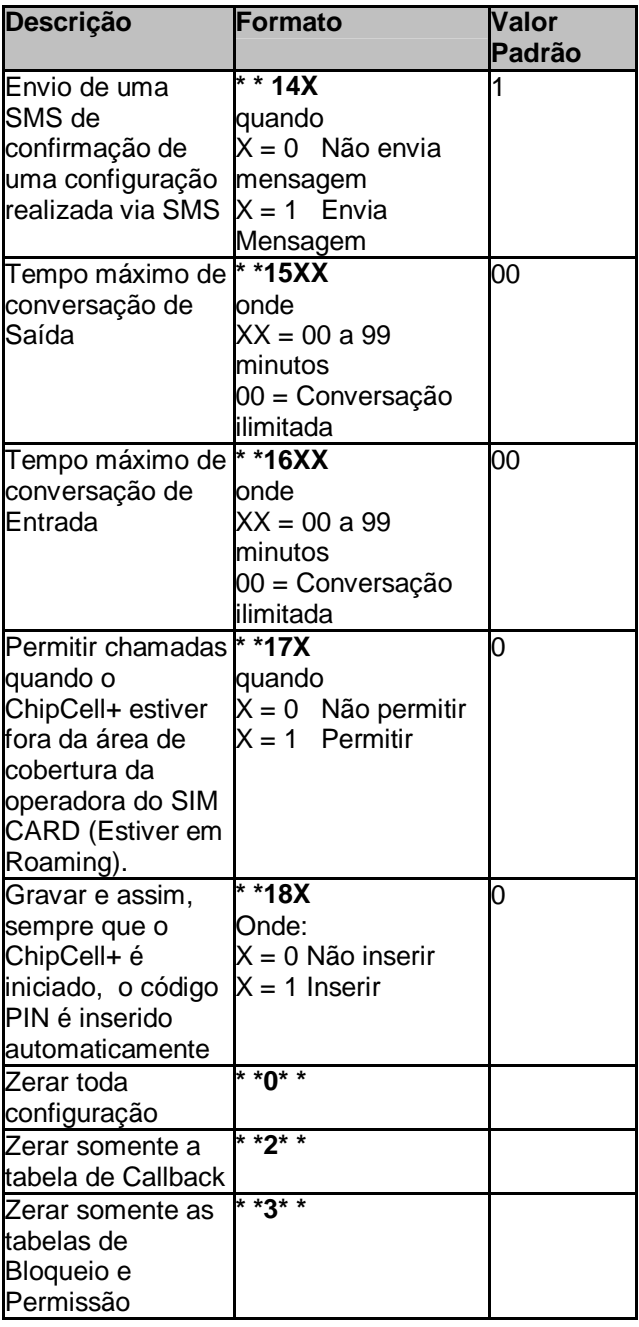

**Notas: <sup>1</sup>** Não é necessário estar no modo de configuração para realizar este comando. Os códigos PIN e PUK padrão variam conforme a operadora.

**2** O serviço de supressão de identificação deve ser solicitado junto à operadora.

**3** É recomendado configurar o número incluindo a operadora e o DDD.

**4** Discagem rápida é uma facilidade do ChipCell+ que, quando ativada encaminha a chamada logo que sejam contatos os ## dos números discados pelo usuários.

Uma chamada é considerada local quando é iniciada por qualquer número diferente de 0, interurbana quando iniciada com 0 e internacional quando iniciada com 00.

# **10) FORÇAR CONFIGURAÇÃO PARA VALORES PADRÃO**

Caso a senha de configuração seja esquecida, existe um código que permite iniciar toda a base de dados do ChipCell+ para os valores que saem de fábrica. O comando **\*\*0\*\*** deve ser executado dentro de um minuto, contando a partir do instante que o aparelho termina sua inicialização.

Procedimento para forçar configuração para valores padrão:

- Deslique o ChipCell+;
- **Lique-o novamente:**
- **Espere até que termine a inicialização;**
- Digite o código **\* \* 0 \* \*** ;
- Assim que todos os procedimentos acima forem realizados, o ChipCell+ aplicará

TOM de CONFIRMAÇÃO e acenderá os dois LEDS, enquanto ajusta todas as configurações para os valores padrão.

### **11) OPERAÇÕES RELACIONADAS COM TRANSFERÊNCIA DE CONFIGURAÇÃO**

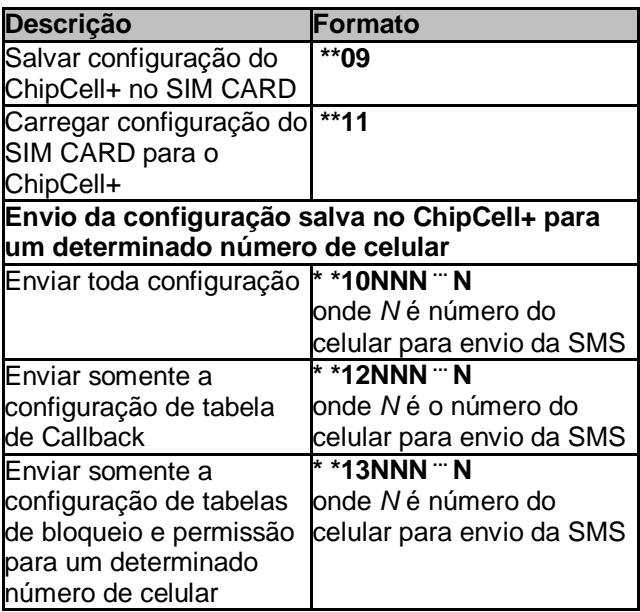

#### **12) VERIFICAÇÃO DA QUALIDADE DO SINAL GSM RECEBIDO PELO APARELHO**

Existe um comando que pode ser executado para determinar a qualidade do sinal que chega na antena do ChipCell+. Executando este comando pode-se ouvir uma sequência de 5 tons, com um tempo de duração de 0,5 segundos cada tom, sendo o primeiro mais grave e os demais tornando-se, gradualmente, mais agudos. Forma-se assim uma escala de 5 níveis, onde o nível 1 é o tom mais grave (qualidade do sinal ruim) e o nível 5 representa o tom mais agudo (qualidade do sinal ótima). Após ouvir o quinto tom, ouve-se por 4 segundos um tom que se enquadrará dentro de um dos 5 tons ouvidos anteriormente. Desta forma o usuário determinará a qualidade do sinal.

### **12.1) Procedimento para verificar qualidade do sinal**

- 1. Retire o telefone do gancho ;
- 2. Disque **\* \* 1 9** ;
- 3. Aguarde 4 segundos;
- 4. O ChipCell+ emitirá:
- Tom de 100 Hz por 0,5 segundos (som grave, qualidade ruim do sinal)
- Tom de 300 Hz por 0,5 segundos
- **Tom de 500 Hz por 0,5 segundos**
- Tom de 700 Hz por 0,5 segundos
- Tom de 900 Hz por 0,5 segundos (som agudo, ótima qualidade do sinal)

O ChipCell+ emitirá um dos 5 tons descritos acima, por aproximadamente 4 segundos, informando qual a qualidade do sinal naquele momento. Se nesse passo o aparelho ficar mudo, significa que o aparelho não está recebendo sinal nenhum ou o sinal está muito abaixo do mínimo necessário para o funcionamento. Volta ao passo 4.

### **13) REGRA DE FORMAÇÃO DAS TABELAS DE BLOQUEIO E PERMISSÃO**

A cada tecla pressionada no aparelho telefônico, o ChipCell+ analisa as tabelas de permissão e bloqueio, permitindo ou não a discagem. Se o número discado está na tabela de bloqueio, o ChipCell+ informará tom de erro, seguido de tom de ocupado.

O caracter tralha (#) é uma espécie de coringa. Veja o exemplo na Tabela 6.

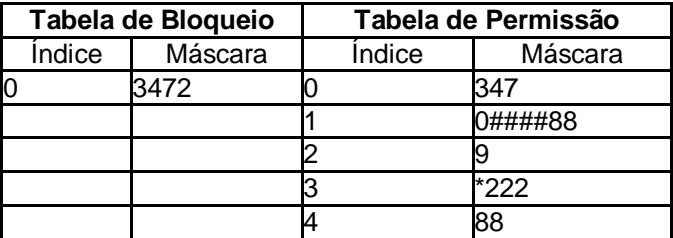

Tabela 6 – Tabela de bloqueio e permissão

Analisando a Tabela 6 pode-se verificar que as discagens permitidas são:

- Iniciados com *347*, com exceção dos números iniciados com 3472.
- Iniciados com *0####88* (onde # pode ser qualquer número).
	- Ex.: 03135588340389 e 0312188160622.
- $\blacksquare$  Iniciados com 9 Ex.: 91168337 e 99820206
- **Iniciados com \*222**
- **Iniciados com 88.** Ex: 88340389

### **Observações**:

*A tabela de bloqueio tem prioridade sobre a tabela de permissão.* Ex: O número **3 4 7 2** foi digitado. Este número coincide com a tabela de permissão (linha 0), então deveria permitir a discagem. Porém, **3 4 7 2** também coincide com a linha 0 da tabela de restrição, e assim não será permitida a continuação da discagem.

O ChipCell+ sai de fábrica com as tabelas de bloqueio e permissão vazias, permitindo fazer ligações para qualquer número.

## **14) FUNCIONAMENTO DO CALLBACK**

Quando um número é configurado como **Callback**, sempre que este número chamar o ChipCell+ a chamada é desligada automaticamente. Em seguida o telefone local (conectado ao ChipCell+) toca e ao retirálo do gancho, o ChipCell+ irá chamar o número que originou o processo.

**Ex.: O número 88340387 (configurado como Callback) fez uma ligação para o ChipCell+. O ChipCell+ desliga a chamada, em seguida o telefone local toca e ao retirá-lo do gancho, o ChipCell+ liga de volta para o número 88340387.**

# **15) TABELA DE TONS DO CHIPCELL+**

Tabela 7 – Tabela de Tons do Chipcell+

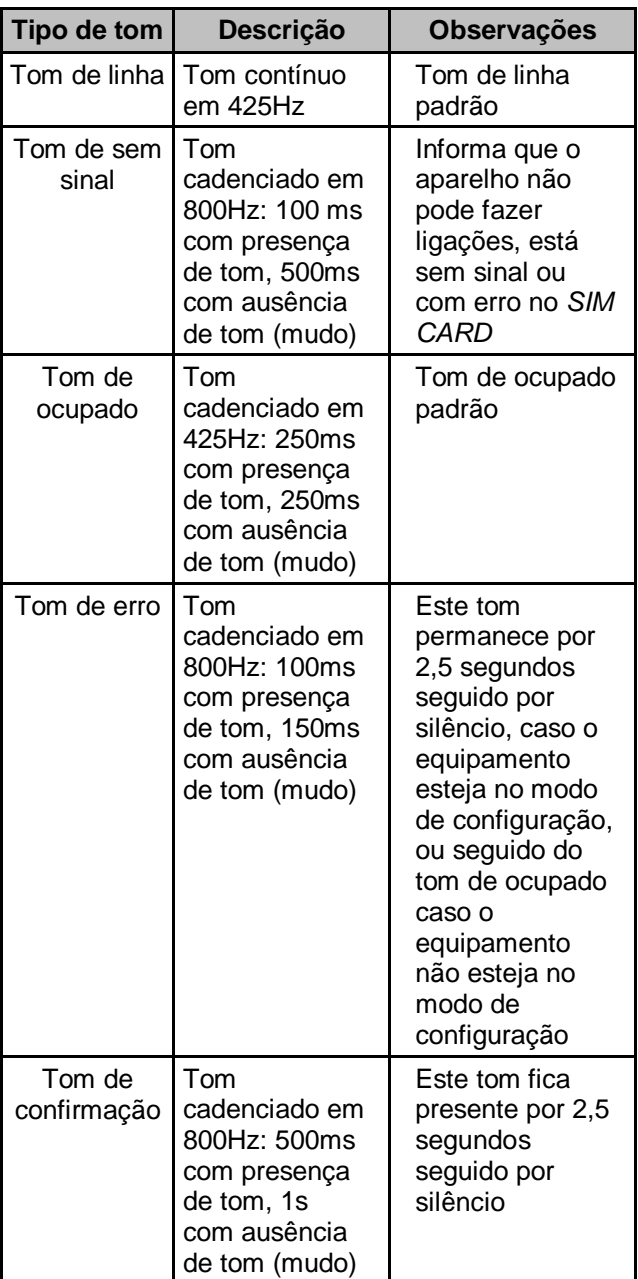

# **16) REGRA DE FORMAÇÃO DE MENSAGENS SMS DE CONFIGURAÇÃO**

O ChipCell+ detecta que recebeu uma mensagem de configuração quando ele encontra dentro do texto da mensagem a marca de início de configuração **.CONF.** . Se a mensagem recebida não tiver esta marca, ela será desconsiderada. Após a marca de início de configuração é necessário informar a senha de 4 dígitos, que é a mesma senha utilizada para entrar na configuração via telefone local, seguida pelo caracter '**.**'. Assim, cada configuração possuirá a mesma codificação da Tabela 8.

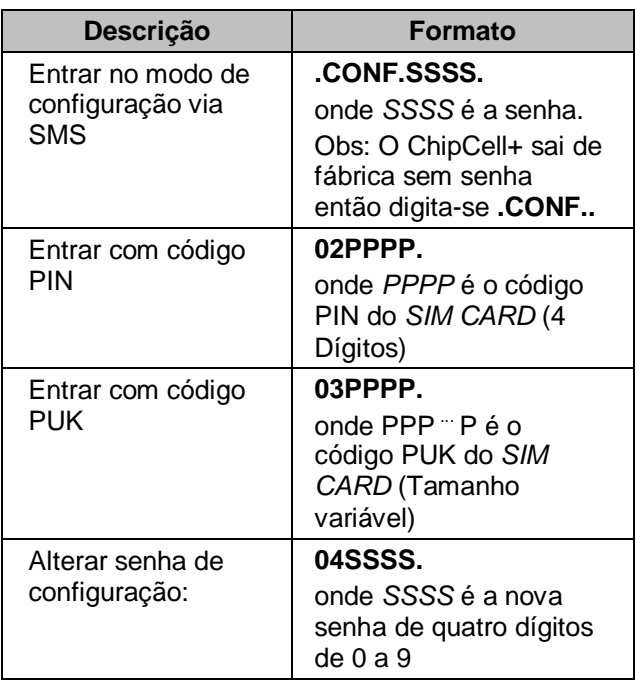

Tabela 8 – Tabela de configuração remota

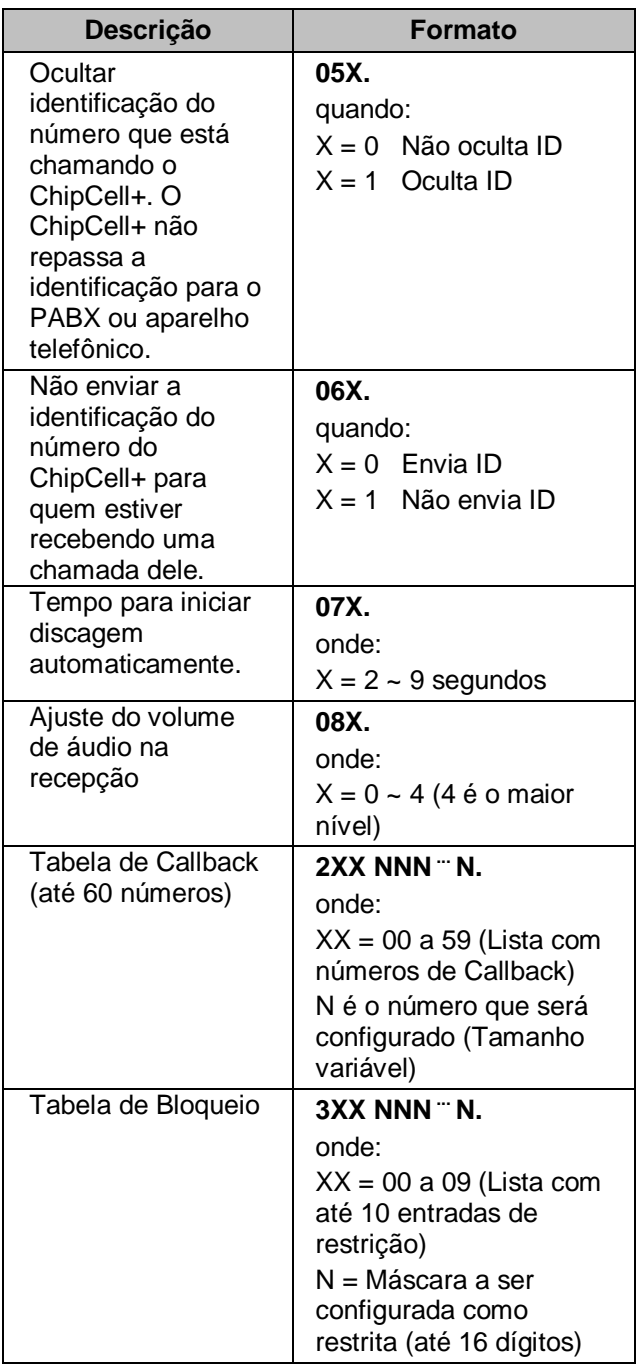

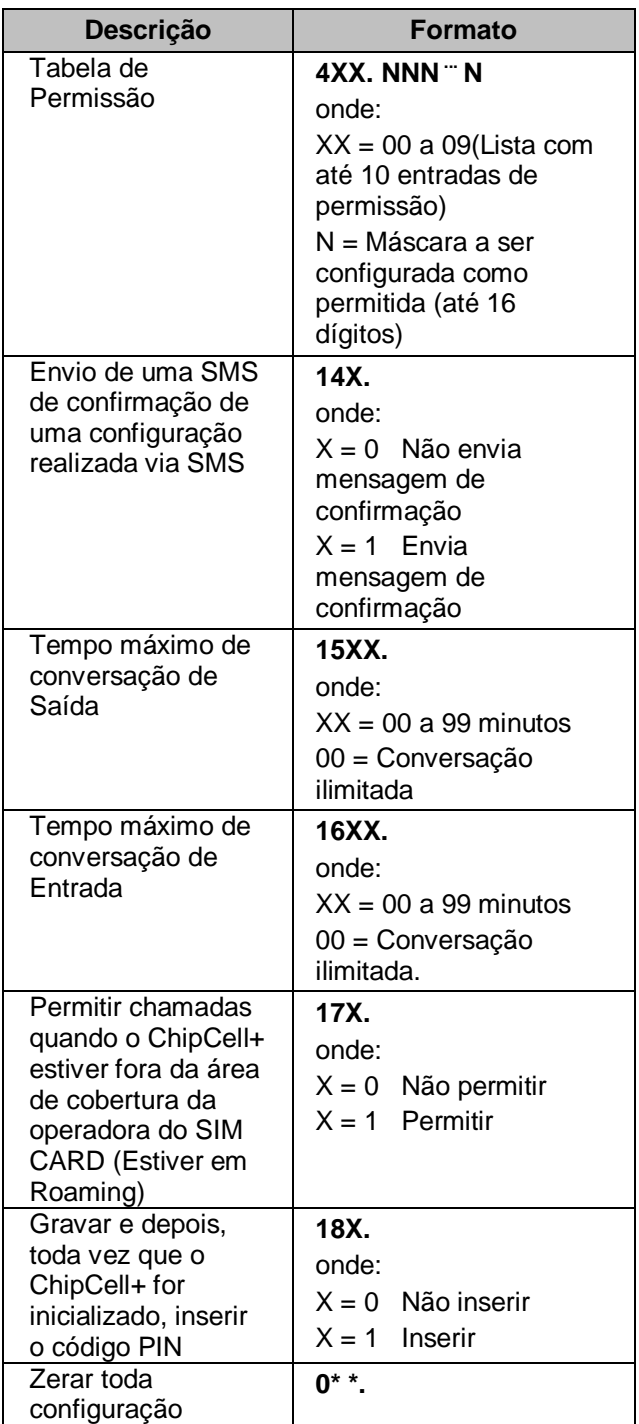

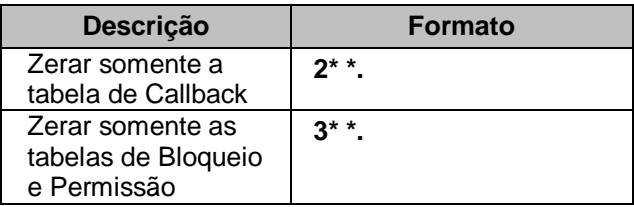

Nesse processo pode ser inserido um texto antes de iniciar a configuração propriamente dita (.CONF.), mas não se pode inserir texto após da última configuração.

Ex.: Correto: **"Isto é uma SMS de configuração .CONF..071.1550."**

 Incorreto: **"Isto é uma SMS de configuração .CONF..071.1550. Fim da configuração"**

Note que a configuração deve sempre terminar com o ponto final, referente à última configuração realizada. No exemplo anterior a mensagem termina com o ponto final referente à configuração 1550, que é a configuração de tempo máximo de conversação para 50 minutos.

Logo que o ChipCell+ recebe uma mensagem de configuração, uma mensagem de retorno é enviada, informando que a configuração foi realizada com sucesso ou não.

No exemplo anterior, para a mensagem correta, o telefone celular de retorno recebe um SMS com o texto **"ChipCell+ Configuração Executada com Sucesso!"**.

Para a mensagem de configuração incorreta, a mensagem de retorno é **"ChipCell+ Erro na Configuração Enviada!"**.

Este retorno é configurável com o código \*\*14XT.

Caso a mensagem SMS ultrapasse 140 caracteres é necessário quebrar a configuração em mais de uma mensagem. Nesse caso, para cada SMS é preciso incluir no início da mesma o cabeçalho **.CONF.**, seguido da senha de configuração, ou seja, se a mensagem de texto for superior aos 140 caracteres permitidos, devese enviar uma nova mensagem com os demais caracteres.

Ex.: Deseja-se enviar uma mensagem com a seguinte configuração:

#### **Isto é uma configuração.CONF.1234.0\*\*.051.061.074. 082.141.1520.1630.171.181.2000413534720030.20102 11199848888.2020314588000123.2030415178348298. 2050313577889090.3003472.400347.**

Note que esta mensagem possui 178 caracteres, ou seja, possui mais que 140 caracteres. Então será necessário quebrá-la em duas mensagens.

#### A primeira mensagem é:

#### **Isto é uma configuração.CONF.1234.0\*\*.051.061.074. 082.141.1520.1630.171.181.2000413534720030.20102 11199848888.2020314588000123.**

Veja que esta mensagem não contém 140 caracteres e sim 127 caracteres, pois é necessário que a configuração termine com o ponto final (.).

#### *Atenção! – Cada mensagem enviada deve ser iniciada com .CONF. e finalizada com o ponto final (.) .*

E assim a segunda mensagem é:

#### **.CONF.1234.2030415178348298.2050313577889090.3 003472.400347.**

### **Veja os exemplos para ajudá-lo.**

**Ex.3:** Configurar um ChipCell+ sem senha com os sequintes aiustes:

- Alterar senha de configuração para : 9876
- Ocultar identificação de chamadas
- **Tempo para inicio de discagem automático de 4** segundos
- Ajuste de volume para nível 3
- Números 78340387 e 97160037 como Callback
- 3471 como máscara da tabela de bloqueio
- Tempo máximo de conversação de saída de 10 minutos

**Solução:** A mensagem SMS para configuração do

ChipCell+ é:

### **.CONF..049876.051.074.083.20078340387.2019716003 7.3003471.1510.**

**Ex.4:** Configurar um ChipCell+ que tem a senha *7239* com os seguintes ajustes:

- **EXEC**rar toda configuração atual
- **Permitir chamadas em Roaming**
- Não enviar SMS de confirmação das configurações
- Só permitir discar para números iniciados com 88

**Solução:** A mensagem SMS fica:

### **.CONF.7239.0\* \*.171.140.40088.**

**Ex.5:** Configurar um ChipCell+ com a senha *1928* com os seguintes ajustes:

- Zerar tabela de Callback
- Configurar os seguintes números como Callback: 99722115, 78340389, 34729506
- Zerar tabelas de bloqueio e permissão

**Solução:** A mensagem de configuração é: **.CONF.1928.2\*** 

### **\*.20099722115.20178340389.20234729506.3\* \*.**

# **17) SUGESTÃO PARA INSTALAÇÃO DE MAIS UM APARELHO**

Quando são adquiridos mais de um equipamento ChipCell+ e deseja-se fixá-los, é possível facilitar a instalação conectando-os juntos, isso é possível usando as travas que acompanham o produto.

Cada ChipCell+ adquirido vem acompanhado de duas travas, que são usadas para unir um aparelho ChipCell+ a outro, como na Figura 2.

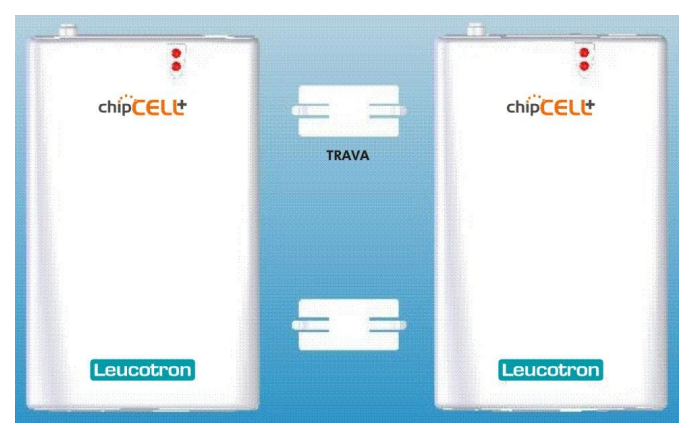

Figura 2 – Conexão do ChipCell+ através das travas.